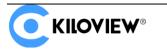

Leading solution provider of IP-based video transmission

## **Deployment and Notice**

# Kiloview NDI Core Server Deployment Guide

(V1.0 version)

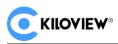

#### CONTENTS

| 1 | Kilo | view NDI Core server deployment                                                                                   | 1   |
|---|------|----------------------------------------------------------------------------------------------------|-----|
|   | 1.1  | Server environment preparation                                                                                    | 1   |
|   |      | <ul><li>1.1.1 Hardware environment</li><li>1.1.2 Software environment</li><li>1.1.3 Network environment</li></ul> | 1   |
|   | 1.2  | Login to server                                                                                                   | 2   |
|   | 1.3  | Deployment guide                                                                                                  | 3   |
|   | 1.4  | Login authentications                                                                                             | 7   |
| 2 | Gen  | eral Questions and Solutions                                                                                      | 8   |
|   | 2.1  | If there is an error message during the deployment process                                                        | 8   |
|   | 2.2  | No response for a long time for the installation of the docker                                                    | 8   |
|   | 2.3  | Fail to pull image                                                                                                | 9   |
|   | 2.4  | NDI Core could not be logged in normally                                                                          | .10 |
|   | 2.5  | How to set static IP address for NDI Core                                                                         | .11 |

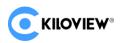

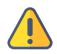

#### Note

To deploy the NDI Core, you need to load the NDI Core mirror locally. Please contact the sales staff at Kiloview or send an email to info@kiloview.com to obtain the mirror.

## **1** Kiloview NDI Core server deployment

#### **1.1 Server environment preparation**

#### 1.1.1 Hardware environment

Processor: High frequency CPU, such as E2288G, 12 Generation Core i5 12600K.

Hard disk: 64G or higher.

Memory: 4GB RAM or above 16G.

Network card: one or more 10G or higher speed network card.

#### 1.1.2 Software environment

Operation system: Linux64-bit operating system (Ubuntu 18.04, 20.04) .

#### 1.1.3 Network environment

Internet application tools and image files.

LAN Bandwidth: 10 Gigabit networks.

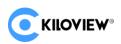

#### 1.2 Login to server

You can use remote terminal software to login to the server, Xshell or PuTTy is recommended.

Xshell download website: https://www.netsarang.com/zh/xshell-download/

PuTTy download website: https://www.chiark.greenend.org.uk/~sgtatham/putty/latest.html

1) After installing Xshell, enter IP address of the server in the new session and use SSH protocol to

communicate. The default port is 22, click "Ok" after input completed.

| Connection                                                                                                    | Connection                                                             |                                                                 |
|----------------------------------------------------------------------------------------------------|------------------------------------------------------------------------|-----------------------------------------------------------------|
| Authentication     Login Prompts     Login Scripts     SSH     SSH     Scurity     Tunneling     SFTP     TELNET     RLOGIN     SERIAL     Proxy | General<br>Name:<br>Protocol:<br>Host:<br>Port Number:<br>Description: | server name SSH Server IP address 22                            |
| <ul> <li>Keep Alive</li> <li>Terminal</li> <li>Keyboard</li> <li>VT Modes</li> <li>Advanced</li> <li>Appearance</li> <li>Window</li> </ul>       | Reconnect Reconnect au Interval: TCP Options                           | tomatically if connection is terminated unexpectedly          0 |
|                                                                                                    | Use Nagle's al                                                         | gorithm                                                         |

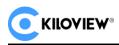

2) Enter the user name and password in the pop-up dialog box. Ordinary users need sudo to obtain

management right or log in as root user. The deployment process in the following is completed by

root user.

You can enter "sudo su-" in command window to switch to the root user.

#### **1.3 Deployment guide**

Step 1: Install container. Enter "curl -fsSL https://get.docker.com | bash" in the terminal window.

|                                          | tu:/home# curl -fsSL https://get.docker.com   bash                                                                                                    |  |  |  |  |  |  |  |  |  |  |
|------------------------------------------|----------------------------------------------------------------------------------------------------|--|--|--|--|--|--|--|--|--|--|
|                                          | # Executing docker install script, commit: 93d2499759296ac1f9c510605fef85052a2c32be                                                                                                    |  |  |  |  |  |  |  |  |  |  |
|                                          | update -qq >/dev/null'                                                                                                    |  |  |  |  |  |  |  |  |  |  |
| + sh -c 'DEBIAN_FF<br>ev/null'           | RONTEND=noninteractive apt-get install -y -qq apt-transport-https ca-certificates curl >/d                                                                                                 |  |  |  |  |  |  |  |  |  |  |
|                                          | - sh -c 'curl -fsSL "https://download.docker.com/linux/ubuntu/gpg"   gpgdearmoryes -o /usr/share/keyr                                                                                      |  |  |  |  |  |  |  |  |  |  |
|                                          | ngs/docker-archive-keyring.gpg'                                                                                                    |  |  |  |  |  |  |  |  |  |  |
| + sh -c 'echo "deb<br>ocker.com/linux/ub | + sh -c 'echo "deb [arch=amd64 signed-by=/usr/share/keyrings/docker-archive-keyring.gpg] https://download.d<br>bcker.com/linux/ubuntu focal stable" > /etc/apt/sources.list.d/docker.list' |  |  |  |  |  |  |  |  |  |  |
|                                          | + sh -c 'apt-get update -qq >/dev/null'<br>, sh -c 'INTERIAN ERRATED provinteractive ant get install y, gg , no install recommende, decker se sli decke                                    |  |  |  |  |  |  |  |  |  |  |
|                                          | + sh -c 'DEBIAN_FRONTEND=noninteractive apt-get install -y -qqno-install-recommends docker-ce-cli docke<br>r-scan-plugin docker-ce >/dev/null'                                             |  |  |  |  |  |  |  |  |  |  |
| + version gte 20.1                       |                                                                                                    |  |  |  |  |  |  |  |  |  |  |
| + '[' -z '' ']'                          |                                                                                                    |  |  |  |  |  |  |  |  |  |  |
| + [ -2 ]<br>+ return 0                   |                                                                                                    |  |  |  |  |  |  |  |  |  |  |
|                                          | RONTEND=noninteractive apt-get install -y -qq docker-ce-rootless-extras >/dev/null'                                                                                                    |  |  |  |  |  |  |  |  |  |  |
| + sh -c 'docker ve                       |                                                                                                    |  |  |  |  |  |  |  |  |  |  |
| Client: Docker End                       |                                                                                                    |  |  |  |  |  |  |  |  |  |  |
| Version:                                 | 20.10.8                                                                                                    |  |  |  |  |  |  |  |  |  |  |
| API version:                             | 1.41                                                                                                    |  |  |  |  |  |  |  |  |  |  |
| Go version:                              | gol.16.6                                                                                                    |  |  |  |  |  |  |  |  |  |  |
| Git commit:                              | 3967b7d                                                                                                    |  |  |  |  |  |  |  |  |  |  |
| Built:                                   | Fri Jul 30 19:54:27 2021                                                                                                    |  |  |  |  |  |  |  |  |  |  |
| OS/Arch:                                 | linux/amd64                                                                                                    |  |  |  |  |  |  |  |  |  |  |
| Context:                                 | default                                                                                                    |  |  |  |  |  |  |  |  |  |  |
| Experimental:                            | true                                                                                                    |  |  |  |  |  |  |  |  |  |  |
| Server: Docker Eng                       | gine - Community                                                                                                    |  |  |  |  |  |  |  |  |  |  |
| Engine:                                  |                                                                                                    |  |  |  |  |  |  |  |  |  |  |
| Version:                                 | 20.10.8                                                                                                    |  |  |  |  |  |  |  |  |  |  |
| API version:                             | 1.41 (minimum version 1.12)                                                                                                    |  |  |  |  |  |  |  |  |  |  |
| Go version:                              | gol.16.6                                                                                                    |  |  |  |  |  |  |  |  |  |  |
| Git commit:                              | 75249d8                                                                                                    |  |  |  |  |  |  |  |  |  |  |
| Built:                                   | Fri Jul 30 19:52:33 2021                                                                                                    |  |  |  |  |  |  |  |  |  |  |
| OS/Arch:                                 | linux/amd64                                                                                                    |  |  |  |  |  |  |  |  |  |  |
|                                          | false                                                                                                    |  |  |  |  |  |  |  |  |  |  |
| containerd:                              |                                                                                                    |  |  |  |  |  |  |  |  |  |  |
| Version:                                 | 1.4.9                                                                                                    |  |  |  |  |  |  |  |  |  |  |
| GitCommit:                               | e25210fe30a0a703442421b0f60afac609f950a3                                                                                                    |  |  |  |  |  |  |  |  |  |  |
| runc:                                    |                                                                                                    |  |  |  |  |  |  |  |  |  |  |
| Version:                                 | 1.0.1                                                                                                    |  |  |  |  |  |  |  |  |  |  |
| GitCommit:                               | vl.0.1-0-g4144b63                                                                                                    |  |  |  |  |  |  |  |  |  |  |
| docker-init:<br>Version:                 | 0.10.0                                                                                                    |  |  |  |  |  |  |  |  |  |  |
| Version:<br>GitCommit:                   | 0.19.0<br>de40ad0                                                                                                    |  |  |  |  |  |  |  |  |  |  |
| OICCOMMILL:                              | 0840400                                                                                                    |  |  |  |  |  |  |  |  |  |  |

Step 2: Install NDI discovery tool. Enter "apt install avahi-daemon" in the terminal window.

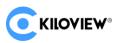

| root@WM-4-13-ubuntu:/home/ubuntu# apt install avahi-daemon                                                                                                    |
|----------------------------------------------------------------------------------------------------|
| Reading package lists Done<br>Building dependency tree                                                                                                    |
| Reading state information Done                                                                                                    |
| The following packages were automatically installed and are no longer required:                                                                                                    |
| amd64-microcode dblatex dblatex doc dh-strip-nondeterminism docbook-usils docbook-utils docbook-xsl dvisvgm dwz fonts-droid-fallback fonts-gfs-baskerville fonts-gfs-porson fonts-lmodern fonts-noto-mono fonts-texgyre                                                                                                    |
| fonts-urw-base35 ghostscript libalgorithm-c3-perl libapache-pom-java libarchive-cpio-perl libarchive-zio-perl libathen-sas1-perl libb-hooks-endofscope-perl libb-hooks-op-check-perl libc-dev-bin libcairo2 libclass-c3-perl                                                                                                    |
| libclass-c3-xs-perl Libclass-data-inheritable-perl Libclass-method-modifiers-perl Libdexts-axaccessor-perl Libcas-data-jung-ava Libcomons-parent-java Libcrypt-dev Libcupz Libdata-dptp-rel Libdat-optist-reperl Libdat-loptist-perl Libdat-loptist-perl Libdat-                                                                                                    |
| Libours during the control of the control of the co |
| libfile-which-perl libfont-afm-perl libfontbox-java libgraphite2-3 libgs9 libgs9-common libharfbuzz-icu0 libharfbuzz6b libhtml-form-perl libhtml-format-perl libhtml-parser-perl libhtml-tagset-perl libhtml-tree-perl libhtml-cookies-perl                                                                                                    |
| libhttp-daemon-perl libhttp-date-perl libhttp-message-perl libhttp-negotiate-perl libigs-0.35 libio-html-perl libio-socket-ssl-perl libio-stringy-perl libipc-shareable-perl libipc-system simple-perl libjbig2dec0 libkpathsea6 libloms2-2                                                                                                    |
| liblog-dispatch-perl liblog-logdpérl-perl liblud-dév liblog-mediatypés-perl liblog-protocol https-perl libmins-tharset-perl libmins-therset-lite-perl libmins-types-perl liboade-implementation-perl libme-therset-perl libmins-tharset liberof.                                                                                                    |
| time-compariper timanespace-autocean-pert timanespace-tean-pert timet-nos-pert timet-nity-pert timet-sub-pert timet-sub-pert                                                                                                    |
| libsombok3 libspecio-perl libsub-exporter-progressive-perl libsub-identify-perl libsub-install-perl libsub-name-perl libsub-override-perl libsub-quote-perl libsynctex2 libtck10 libtexlua53 libtexluajit2                                                                                                    |
| libthai-data libthaid libtie-ixhash-perl libtx1-protocol-perl libxcb-render0 libxcb-shm0                                                                                                    |
| libxcursori libxal-parser-perl libxal-txig-perl libxsi-xpathengine-perl libxsi libxstring-perl libxal-tiny-perl libzip-0-13 lmodern openjade opensp perl-openssi-defaults poppler-data preview-latex-style sgml-data sgmlspl                                                                                                    |
| squashfs-tools tlutils tcl tcl8.6 teckit tex-common tex-gyre texlive texlive-base texlive-binaries texlive-barries texlive-barries texlive-formats-extra texlive-formats-extra texlive-later.extra texlive-texlive-later.extra texlive-texlive-later.extra texlive-textra-texlive-textra-texlive-textra-texlive-textra-texlive-textra-texlive-textra-texlive-textra-texlive-textra-texlive-textra-texlive-textra-texlive-textra-texlive-textra-texlive-textra-texlive-textra-texlive-textra-texlive-textra-texlive-textra-texlive-textra-texlive-textra-textra-textra-textr |
| Use 'such at autoremove' to remove them.                                                                                                    |
| The following additional packages will be installed:                                                                                                    |
| libavahi-core7 libdaemon0 libnss-mdns                                                                                                    |
| Suggested packages:<br>avahi-autoind avahi-autoind   zeroconf                                                                                                    |
| The following NEW packages will be installed:                                                                                                    |
| avahi-daemon libavahi-core7 libdaemon0 libnss-mdns                                                                                                    |
| 0 upgraded, 4 newly installed, 0 to remove and 220 not upgraded.<br>Need to net 180 kB of archives.                                                                                                    |
| weed to get advice of archives.<br>After this poperation, 750 KB of additional disk space will be used.                                                                                                    |
| n ter (his operation, zo so of adultumat usk space with de doed.<br>Do you want to continue (Y/n)                                                                                                    |
|                                                                                                    |

Enter Y behind "Do you want to continue?[Y/n]". Waiting for the installation completed.

Step 3: Install netdata to obtain CPU, network datasheet, etc. Enter

"docker run -d --name status --restart=always -v /var/run/docker.sock:/var/run/docker.sock:ro --pid

host --network host -e GLANCES\_OPT="-w" nicolargo/glances" in the terminal window.

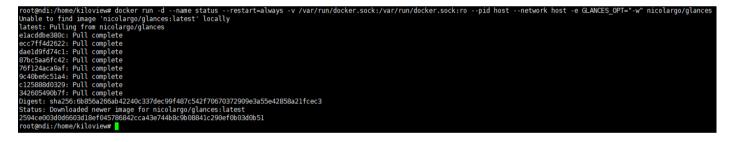

Step 4: Upload NDI Core image to the server

(1) Upload NDI Core image from personal computer to server.

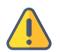

#### Note

NDI Core image need to be uploaded to Liunx system from NDI local personal computer,

which is required to transfer files by a file transfer tool. Deployers can use xftp files

transferring tool that comes with the Xhell or other file transfer tool, such as SecureCRT.

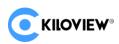

Step 1: Click file transfer icon in the Xhell.

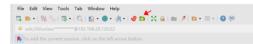

Step 2: Drag NDI Core image file in your computer from left window to the right window, to finish files

transferring from local PC to server. (Please contact Kiloview sales or mail to info@kiloview.com with

NDI Core image documents).

| 🚳 NDI image file - Xft  | p 7              |                     |                   |                            |                  |           |            |            | -          |       |
|-------------------------|------------------|---------------------|-------------------|----------------------------|------------------|-----------|------------|------------|------------|-------|
| File Edit View Co       | ommands T        | ools Windo          | w Help            |                            |                  |           |            |            |            |       |
| 📮 📂 -   % %             | - 🔍 -            | 🖻 🖻   4             | =   🗐 📳   🌑 -   🤡 | 📴   🎄   🕜 🚍                |                  |           |            |            |            |       |
| 🔒 sftp://192.168.28.120 |                  |                     |                   |                            |                  |           | + kiloview |            | Password   |       |
| 🛼 To add the current    | t session, click | on the left a       | rrow button.      |                            |                  |           |            |            |            |       |
| NDI image file          | ×                |                     |                   | $\leftarrow$ $\rightarrow$ | • NDI矩阵 ×        |           |            |            |            |       |
| ← - → - 🔂 D:\NDI        | image file       |                     |                   | ✓ ★ • K                    | ← - → - [] /home | /kiloview |            |            | ~          | * - 🛤 |
| Name                    | -                | Type<br>File folder | Modified          |                            | Name             | Size      | Туре       | Modified   | Attributes | Owner |
| trial_ndimatrix         | 290.15MB         |                     | 2021/11/9, 14:44  |                            |                  |           |            |            |            |       |
| Transfers Logs          |                  |                     |                   |                            |                  |           |            |            |            |       |
| Name                    | Sta              | tur Dr              | ogress Size       | Local Path                 | <-> Remote       | Dath      | Speed      | Estimate E | lancod     |       |
| vane                    | Sta              | tus Pr              | ogross 3/20       | LUCAI Path                 | <-> remote       | rout      | sheed      | csumate E  | 9990 m     |       |
|                         |                  |                     |                   |                            |                  |           |            |            |            |       |

#### (2) Load NDI Core image in the server

docker load -i trial\_ndimatrix.tar

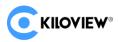

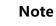

If the location of the NDI image file is not in the current directory, you need to specify the

folder where NDI image file is located.

For example: If the directory where NDI image file is located as /home/kiloview, then the

NDI image file loading command is "docker load -i /home/kiloview/trial\_ndimatrix.tar"

| root@ndi:/home/kiloview# docker load -i trial ndimatrix.tar        |                 |  |  |  |  |  |  |
|--------------------------------------------------------------------|-----------------|--|--|--|--|--|--|
| cc967c529ced: Loading layer [>]<br>2c6ac8e5063e: Loading layer [>] | 65.57MB/65.57MB |  |  |  |  |  |  |
| 2c6ac8e5063e: Loading laver [>]                                    | 991.2kB/991.2kB |  |  |  |  |  |  |
| 6c0lb5a53aac: Loading laver [====================================  | 15.87kB/15.87kB |  |  |  |  |  |  |
| e0b3afb09dc3: Loading laver [>]                                    | 3.072kB/3.072kB |  |  |  |  |  |  |
| 9d3cadc3d17e: Loading laver [>]                                    | 27.69MB/27.69MB |  |  |  |  |  |  |
| db6e2a638ab1: Loading laver [=====>]                               | 114.3MB/114.3MB |  |  |  |  |  |  |
| 9f2fd036a4a9: Loading layer [>]                                    | 3.584kB/3.584kB |  |  |  |  |  |  |
| 20b2e7d325d4: Loading layer [>]                                    | 2.56kB/2.56kB   |  |  |  |  |  |  |
| 758a8236e8b9: Loading layer [>]                                    | 2.048kB/2.048kB |  |  |  |  |  |  |
| 8abff239dac8: Loading layer [====================================  | 1.536kB/1.536kB |  |  |  |  |  |  |
| ac9c6590408b: Loading layer [>]                                    | 4.643MB/4.643MB |  |  |  |  |  |  |
| bda72356d77c: Loading layer [====================================  | 9.728kB/9.728kB |  |  |  |  |  |  |
| 75810feecf4b: Loading layer [>]                                    | 39.62MB/39.62MB |  |  |  |  |  |  |
| 7e47cfdd3260: Loading Laver L====================================  | 556kB/556kB     |  |  |  |  |  |  |
| bc90e555b3c8: Loading layer [>]                                    | 3.072kB/3.072kB |  |  |  |  |  |  |
| 87bf4592c061: Loading laver [====================================  | 36.35kB/36.35kB |  |  |  |  |  |  |
| 8017a395ddee: Loading layer [>]                                    | 16.38kB/16.38kB |  |  |  |  |  |  |
| f275a7a61f6f: Loading layer [>]                                    | 10.46MB/10.46MB |  |  |  |  |  |  |
| e98830ac8618: Loading layer [>]                                    | 14.39MB/14.39MB |  |  |  |  |  |  |
| a10c5d895642: Loading layer [>]                                    | 927.7kB/927.7kB |  |  |  |  |  |  |
| 87e801439ab8: Loading layer [>]                                    | 9.403MB/9.403MB |  |  |  |  |  |  |
| 1488b496f22c: Loading layer [>]                                    | 879.6kB/879.6kB |  |  |  |  |  |  |
| 4ee4f7e0dd9a: Loading layer [>]                                    | 894.5kB/894.5kB |  |  |  |  |  |  |
| b0439f642b95: Loading layer [>]                                    | 1.386MB/1.386MB |  |  |  |  |  |  |
| f0af0a693169: Loading laver [>]                                    | 891.9kB/891.9kB |  |  |  |  |  |  |
| 5168f669e526: Loading layer [>]                                    |                 |  |  |  |  |  |  |
| 8687bcb79567: Loading layer [>]                                    | 1.086MB/1.086MB |  |  |  |  |  |  |
| 9bc7ef5b6ee5: Loading layer [>]                                    | 2.048kB/2.048kB |  |  |  |  |  |  |
| aa53f8beb59a: Loading layer [>]                                    | 4.355MB/4.355MB |  |  |  |  |  |  |
| e9ff06da24bd: Loading layer [>]                                    | 4.704MB/4.704MB |  |  |  |  |  |  |
| b517b608e114: Loading layer [>]                                    |                 |  |  |  |  |  |  |
| a9bc9bcd5de1: Loading layer [>]                                    | 266.2kB/266.2kB |  |  |  |  |  |  |
| Loaded image: kiloview/trial_ndimatrix:latest                      |                 |  |  |  |  |  |  |
| root@ndi:/home/kiloview#                                           |                 |  |  |  |  |  |  |

#### Step 4: Run container

docker run -d -v /home/data:/data/configs -v /var/run/avahi-daemon:/var/run/avahi-daemon -

v /var/run/dbus:/var/run/dbus --restart=always --name kv\_ndimatrix --network host --

privileged=true kiloview/trial\_ndimatrix:latest

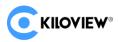

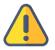

#### Note:

The last image name in the above command (like trial ndimatrix in the below picture) must be the same as the name behind the loaded image at the top of the command line.

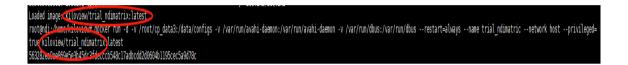

#### 1.4 Login authentications

Enter "IP address of server:81" in the browser (Google is recommended), press enter to display the

login interface of the NDI Core. The default user name and password are *admin*.

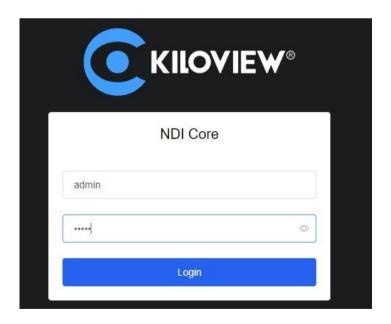

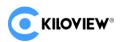

## **2** General Questions and Solutions

#### 2.1 If there is an error message during the deployment process.

Solution:

Please check the version of your operation system, currently it only supports Linux64-bit operating system

(Ubuntu 18.04+ / Debian 9+)

(1) Check linux digits: getconf LONG\_BIT

ubuntu@VM-4-5-ubuntu:~\$ getconf LONG\_BIT 64 ubuntu@VM-4-5-ubuntu:~\$

(2) Check the version number of the linux: cat /proc/version

| ubuntu@VM-4-5-ubuntu:~\$ cat /proc/version              |                                                    |
|---------------------------------------------------------|----------------------------------------------------|
| Linux version 5.4.0-77-generic (buildd@lgw01-amd64-028) | (gcc version 9.3.0 (Ubuntu 9.3.0-17ubuntu1~20.04)) |
| #86-Ubuntu SMP Thu Jun 17 02:35:03 UTC 2021             |                                                    |
| ubuntu@VM-4-5-ubuntu:~\$                                |                                                    |

#### 2.2 No response for a long time for the installation of the docker.

Solution:

The process of the installation is relatively slow, please wait patiently. You can use command "docker

version" to check and confirm whether the installation is successful.

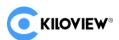

| root@ndi:~/cp_data3 |                                          |
|---------------------|------------------------------------------|
| Client: Docker Engi |                                          |
| Version:            | 20.10.6                                  |
| API version:        | 1.41                                     |
| Go version:         | gol.13.15                                |
| Git commit:         | 370c289                                  |
| Built:              | Fri Apr 9 22:47:17 2021                  |
| OS/Arch:            |                                          |
| Context:            | default                                  |
| Experimental:       | true                                     |
| Server: Docker Engi | ne - Community                           |
| Engine:             |                                          |
|                     | 20.10.6                                  |
| API version:        | 1.41 (minimum version 1.12)              |
| Go version:         | gol.13.15                                |
| Git commit:         | 8728dd2                                  |
| Built:              | Fri Apr 9 22:45:28 2021                  |
| OS/Arch:            | linux/amd64                              |
| Experimental:       | false                                    |
| containerd:         |                                          |
| Version:            | 1.4.4                                    |
| GitCommit:          | 05f951a3781f4f2c1911b05e61c160e9c30eaa8e |
| runc:               |                                          |
| Version:            | 1.0.0-rc93                               |
| GitCommit:          | 12644e614e25b05da6fd08a38ffa0cfe1903fdec |
| docker-init:        |                                          |
| Version:            | 0.19.0                                   |
| GitCommit:          | de40ad0                                  |
| root@ndi:~/cp data3 | 3#                                       |

#### 2.3 Fail to pull image

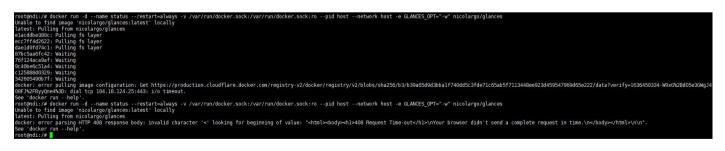

Solution:

To pull the image, you need to get the image file by the internet. If the network delay is high or you

cannot connect to the internet, kindly check whether the network is smooth by ping an external website.

Copyright  $\ensuremath{\mathbb{C}}$  KILOVIEW Electronics CO., LTD. All rights reserved.

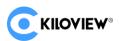

#### 2.4 NDI Core could not be logged in normally

Solution:

Check the server whether it could start normally. "win+R" to open command prompt window -> "cmd"

- -> "ping server ip" .
- (1) If it is able to ping the server IP, please check via below command.
  - <1>Check the status of running docker: systemctl status docker

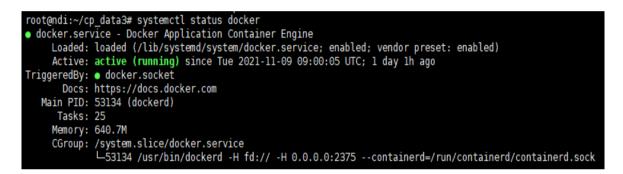

If docker could not start normally, start docker: systemctl start docker

<2>Check the status of running container: docker ps -a

| root@ndi:~/cp  | data3# docker ps -a             |                        |              |             |       |                 |
|----------------|---------------------------------|------------------------|--------------|-------------|-------|-----------------|
| CONTAINER ID   | IMAGE                           | COMMAND                | CREATED      | STATUS      | PORTS | NAMES           |
| 563282ea0ee8   | kiloview/trial_ndimatrix:latest | "/start_server.sh"     | 24 hours ago | Up 24 hours |       | trial_ndimatric |
| 2594ce003d0d   | nicolargo/glances               | "/bin/sh -c 'python3…" | 24 hours ago | Up 24 hours |       | status          |
| root@ndi:~/cp_ | data3#                          |                        |              |             |       |                 |

If container runs abnormally, execute below command to delete container and image, then

redeploy as deployment guide.

Stop all containers: docker stop \$(docker ps -aq)

Delete all containers: docker rm \$(docker ps -aq)

Delete all images: docker rmi \$(docker images -q)

(2) If it is unable to ping the server IP, please check as below instruction.

<1> Check whether maintenance PC and server run normally or not and whether LAN port light

flashes normally or not.

<2> The server IP maybe already changed, directly connect server "win+R" -> "cmd" ->

"ifconfig", and apply changed IP address: 81 to visit.

#### 2.5 How to set static IP address for NDI Core

Solution:

The ways of setting static IP address may be different as different operation system. Configuration ways

in below applies to ubuntu 20.04 version.

sudo vi /etc/netplan/00-installer-config.yaml

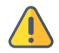

#### Note:

(1) The Internet configuration file name for different minor versions may be different,

as "00-installer-config.yaml " files name is different, enter netplan file via cd /etc/netplan, search Internet configuration file, enter corresponding Internet configuration files by vi command.

- (2) Press "i" to access the file editing mode.
- (3) After inputting, enter "ESC", and then enter" :wq ", save the file and exit.

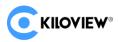

(4) If you make a mistake input and don't want to save the file, press "ESC" and

input ":q!", exit without saving files.

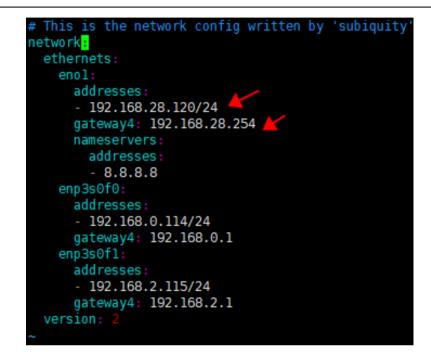

#### 2.6 It shows "no such file or directory" error during command

#### execution.

root@1:~# docker run -d -v /home/data:/data/configs -v /var/run/avahi-daemon:/v
ar/run/avahi-daemon -v /var/run/dbus:/var/run/dbus --restart=always --name kv\_n
dimatrix --network host --privileged=true kiloview/trial\_ndimatrix:latest
-bash: docker run -d -v /home/data:/data/configs -v /var/run/avahi-daemon:/var/
run/avahi-daemon -v /var/run/dbus:/var/run/dbus --restart=always --name kv\_ndim
atrix: No such file or directory
root@1:~# ls
snap

Solution:

When you copy the command from the file, it may include the form character and cause the

command to change. When you encounter this, please execute the command manually.

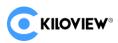

For more questions, please contact us via: https://www.kiloview.com/en/support

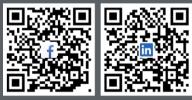

Please scan with browser.

#### **KILOVIEW Electronics CO., LTD.**

Tel: 86-18573192787 Email: support@kiloview.com Web: www.kiloview.com/en Address: B4-106/109, Jiahua Intelligence Valley Industrial Park, 877 Huijin Road, Yuhua District, Changsha City, Hunan Province, China.